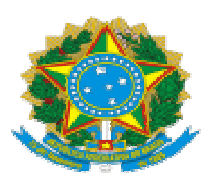

## **Justiça Justiça Federal de Minas Gerais**

## **CERTIDÕES HABILITAÇÃO CONTRATAÇÕES DIRETAS**

## **Consulta Pessoa Jurídica:**

a) Situação do Fornecedor no SICAF (acessível dentro do Portal Compras, cujo relatório traz a situação das certidões CND, trabalhista e FGTS, além de eventuais ocorrências impeditivas);

b) Habilitação Jurídica no SICAF (acessível dentro do Portal Compras, com os dados do sócio majoritário);

c) Consulta Consolidada de Pessoa Jurídica do TCU https://certidoes- apf.apps.tcu.gov.br/ \* ;

\* Consulta consolidada => para Pessoa Jurídica, reúne em uma só: 1 1 - Licitantes Licitantes Inidôneos TCU; 2 - CNIA - Cadastro Nacional de Condenações Cíveis por Ato de Improbidade Improbidade Administrativa e Inelegibilidade; 3 - CEIS-Cadastro Nacional de Empresas Inidôneas e Suspensas; 4 - CNEP -Cadastro Nacional de Empresas Punidas.)

d) Consulta Cadin (verificar link, quando disponível, com a SECOM).

## **Consulta do sócio(s) majoritário(s).** (através do CPF, se for pessoa física e CNJP, se for outra **pessoa jurídica)**

a) Lista de Inabilitados mantida pelo Tribunal de Contas da União - TCU, disponívelem:

https://contas.tcu.gov.br/ords/f?p=1660:3:::NO:3,4,6::&cs=3YilNGGZr-E\_8cbDH0lEsbX5LSfU<br>b) Cadastro Nacional de Condenações Cíveis por Atos de Improbidade b) Cadastro Nacional de Administrativa, mantido pelo Conselho Conselho Nacional de Justiça, disponível em https://www.cnj.jus.br/improbidade\_adm/consultar\_requerido.php ; Condenações Cíveis por Atos

c) Certidão negativa correcional (ePAD, CGU-PJ, CEIS, CNEP e CEPIM) da Controladoria Geral da União-CGU, disponível em https://certidoes.cgu.gov.br/.

Caso conste na Consulta de Situação do Fornecedor a existência de Ocorrências Impeditivas Indiretas, o gestor diligenciará para verificar se houve fraude por parte das empresas apontadas no Relatório de Ocorrências Impeditivas Indiretas.

Se a empresa estiver regular, conforme já informado acima, junta-se as certidões em arquivo único PDF e o inclui no processo SEI.